# **Задача 5. Решение нелинейных уравнений в редакторе электронных таблиц Calc**

#### **содержание**

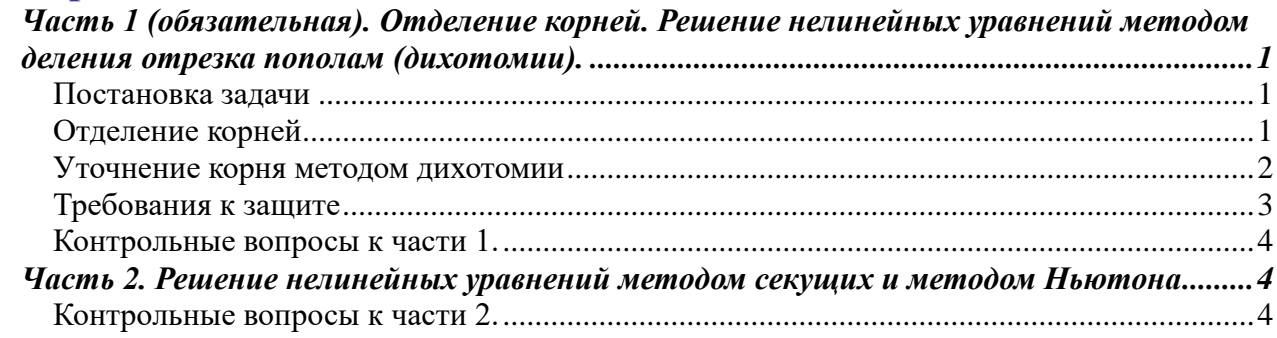

# <span id="page-0-0"></span>*Часть 1 (обязательная). Отделение корней. Решение нелинейных уравнений методом деления отрезка пополам (дихотомии).*

# <span id="page-0-1"></span>**Постановка задачи**

Нелинейным называется уравнение вида

 $f(x)=0,$  (\*)

где f(x) –нелинейная функция.

Решениями уравнения (корнями) является набор значений независимой переменной х, которые, при подстановке в уравнение, превращают его в тождество.

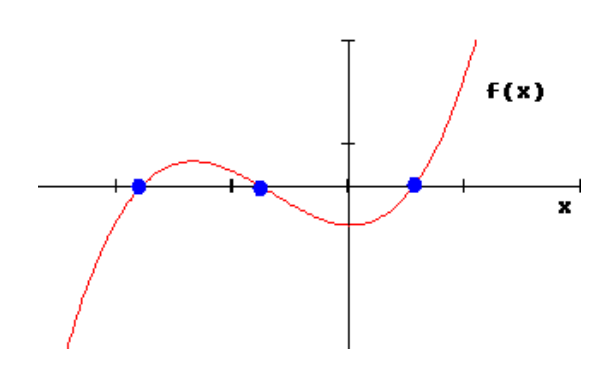

Если построить на графике функцию f(x) (левую часть нелинейного уравнения вида (\*)), то корни уравнения – это значения х, в которых график функции пересекает ось ОХ. Поэтому график можно использовать для грубой оценки значения корня – можно определить отрезок, на котором находится один корень (отделить корень), а затем специальным методом найти его значение с наперед заданной точностью (уточнение корня).

# <span id="page-0-2"></span>**Отделение корней**

- 1. На первом этапе работы необходимо вывести нелинейной уравнение (если оно в задаче не дано), решая данную физическую или математическую задачу. Даже если Вы сумели решить ее самостоятельно, обратитесь к преподавателю, чтобы проверить ход решения и правильность вывода.
- 2. Приведите имеющееся уравнение к виду  $f(x)=0$ .
- 3. Отделение корней. Затем нужно отделить корни, т.е. выделить отрезки по х, на каждом из которых находится один корень. Методы отделения корней описаны в лекциях. В простых случаях достаточно построить график в некотором диапазоне значений х. В сложных случаях нужно сначала провести анализ функции с помощью производной, найти экстремумы, значения функции в этих точках, промежутки возрастания и убывания функции. Затем, руководствуясь этой информацией, с помощью таблиц или графика найти отрезки, на которых эта функция пересекает ось х. Оформить отделение корней нужно так, как показано на рисунке ниже.

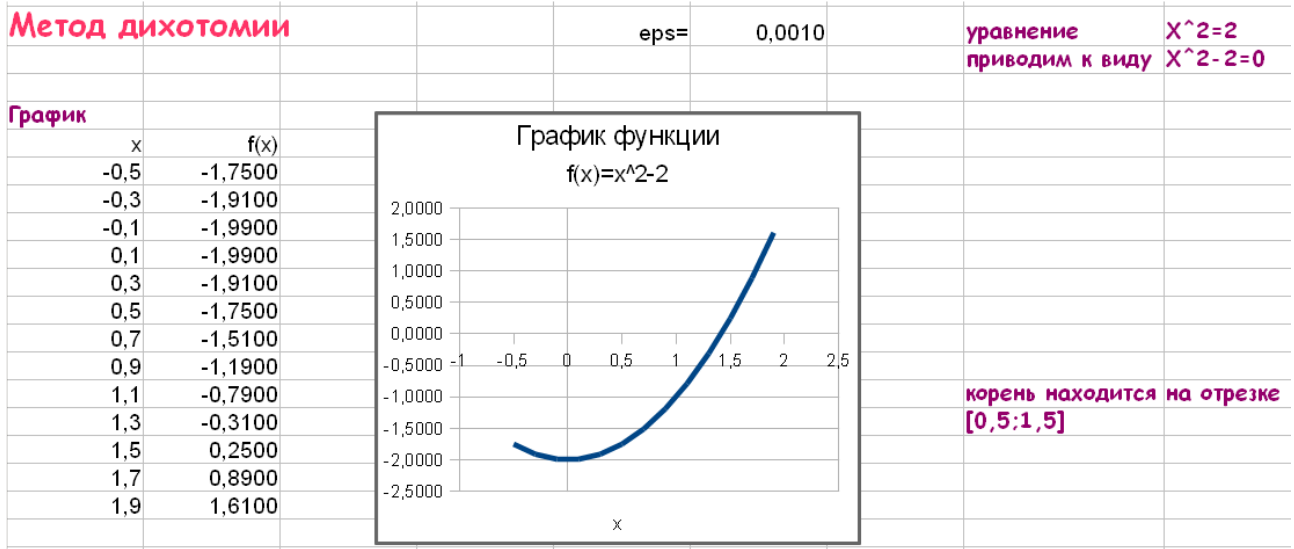

4. Проверьте, правильно ли отделены корни (какое условие при этом должно выполняться?):

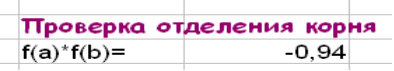

#### <span id="page-1-0"></span>Уточнение корня методом дихотомии

5. Формируем заголовок таблицы и вписываем туда исходные данные для уточнения корней:

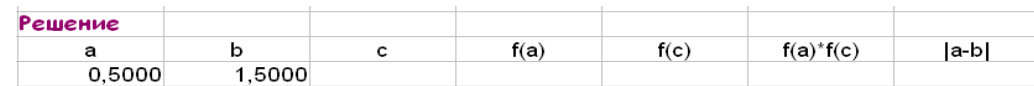

6. Рассчитываем данные в первой строке. В лекциях найдите формулу для с, рассчитайте значение функции f(x) из Вашего уравнения в точках x=а и x=b, запишите в таблицу. Для расчета модуля |a-b| используйте функцию abs(). В колонку справа от |a-b| вносим условную функцию, которая будет сравнивать модуль |a-b| с точностью (значение точности внесено в ячейку F2) и, если точность достигнута, писать в ячейке слово Решение.

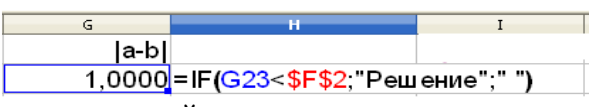

7. Рассчитываем данные во второй строке.

В ячейке столбца а записываем: =IF(F23<0:A23;C23), где F23 -значение  $f(a) \cdot f(c)$  из предыдущей строки, А23 -значение а из предыдущей строки, С23 -значение b из предыдущей строки. Зачем так делается?

В ячейке столбца b записываем: =IF(F23<0;C23;B23)

Эти записи соответствуют предписанию алгоритма: если  $F(a)*F(c) < 0$ , то b=c, иначе a=c. Остальные ячейки строки заполняются с помощью автозаполнения. Третья и далее строки также заполняются с помощью автозаполнения. Получаем таблицу:

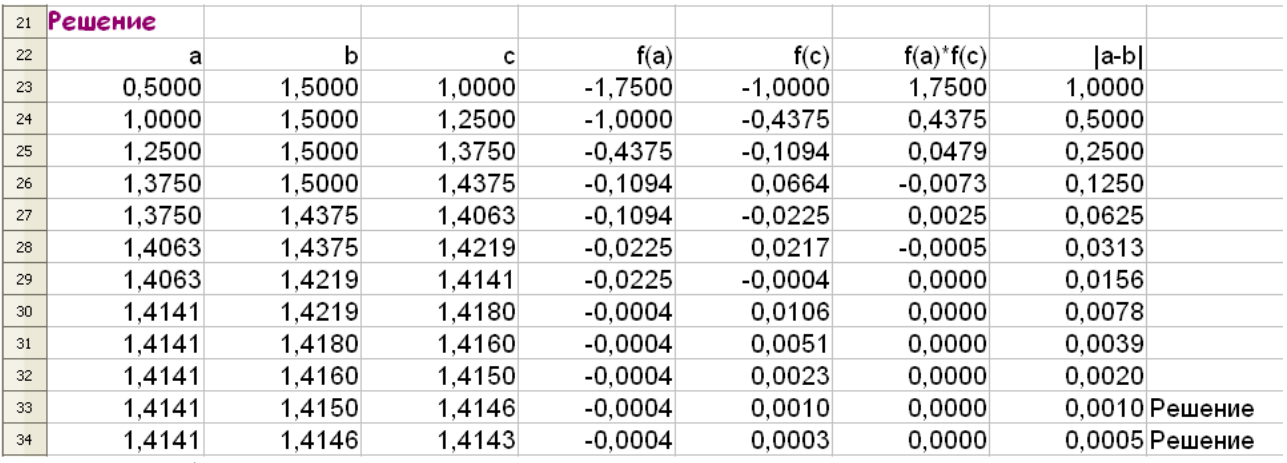

Что в этой таблице является решением нелинейного уравнения? Как это доказать?

8. Решим уравнение с помощью встроенного в Calc метода. Для этого подготовим таблицу:

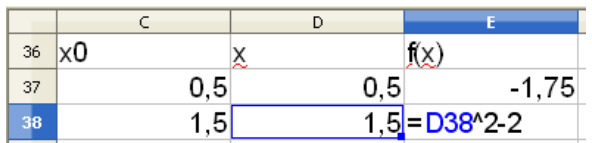

где в колонках х0 и х проставлено начальное значение корня для итерационного решения встроенным методом (границы отрезка, полученные при отделении корня), а в столбце f(x) вписана левая часть уравнения.

9. Выставьте курсор в ячейку, где находится первое значение функции и выберите в Главном меню пункт Сервис/Подбор параметра. Заполните меню встроенного метода:

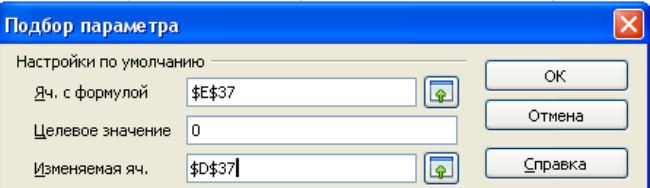

в Calc Целевое значение - это правая часть нелинейного уравнения, которая не должна содержать переменную, Изменяемая ячейка — ячейка с начальным значением х, в которую Calc затем запишет решение. Нажмите ОК. Подтвердите вставку результата в столбец х.

- 10. Найдите решение для второго х0.
- 11. Установите в столбце х числовой формат с 6 знаками после запятой, в столбце с  $f(x)$  формат научный. Одинаковые ли решения дают разные начальные х0?

# <span id="page-2-0"></span>Требования к защите

При защите задачи студент должен продемонстрировать документ - электронную таблицу Open Office.org, в котором:

- С помощью редактора формул набрано решаемое нелинейное уравнение.
- Рассчитана таблица функции, построен её график и отделены корни (приведены отрезки, на которых имеется один корень). Проверена правильность отделения корней.
- $\mathbf{u}$ Рассчитана таблица, позволяющая с помощью метода дихотомии уточнить корень с наперед заданной точностью.
- Уравнение решено еще раз с помощью встроенного в Calc метода.
- Необходимо продумать, какой из корней является физичным (может являться истинным решением поставленной физической или геометрической задачи.

Для зачета по теоретической части студент должен ответить на контрольные вопросы.

# <span id="page-3-0"></span>**Контрольные вопросы к части 1.**

1.Что такое нелинейное уравнение? Что является его решением? Геометрический смысл корня нелинейного уравнения.

2. Что такое отделение корней? Какими методами оно производится?

3. Изложите метод дихотомии (деления отрезка пополам). При каком условии можно применять данный метод? Каким образом прекращается итерационный процесс? Что считается найденным решением? Геометрический смысл такого метода нахождения корня нелинейного уравнения.

# <span id="page-3-1"></span>*Часть 2. Решение нелинейных уравнений методом секущих и методом Ньютона*

1. В соответствии с алгоритмом, приведенным в лекциях, сформируйте таблицу и вычислите корень уравнения методом секущих. Убедитесь, что корень может не принадлежать отрезку [x0,x1].

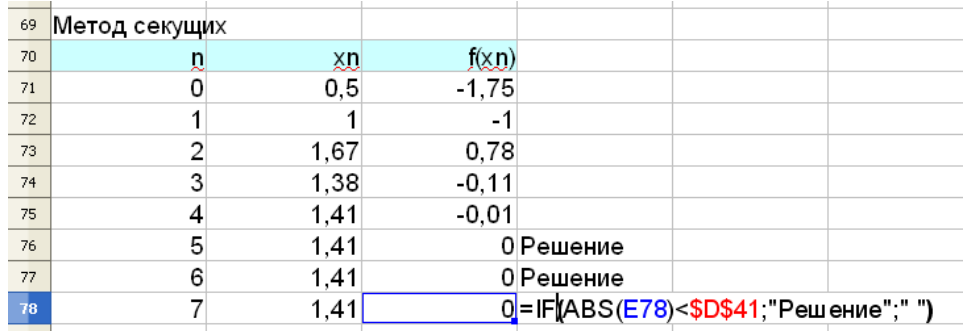

2. В соответствии с алгоритмом, приведенным в лекциях, сформируйте таблицу и вычислите корень уравнения методом Ньютона.

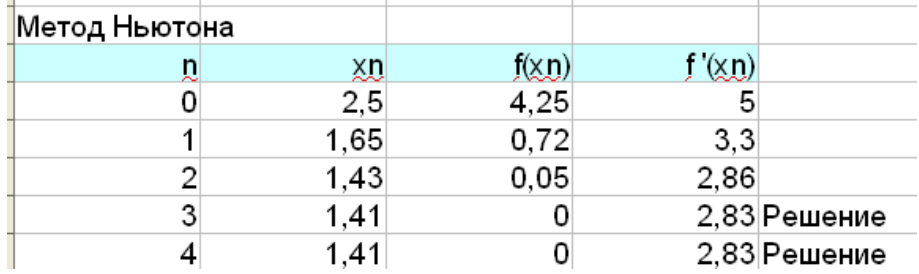

# <span id="page-3-2"></span>**Контрольные вопросы к части 2.**

- 1. Метод секущих и метод хорд. Сущность методов, их сходство и различия.
- 2. Метод Ньютона и метод итераций. При каких условиях они применимы?